# **QUICKSTART GUIDE.**

# Analog-Z V3 [SEMS\_AZV3]

Der Analog-Z kann zur stufenlosen Steuerung von variablen Verbrauchern bzw. in Verbindung mit SEMS zur smarten Warmwasserbereitung verwendet werden.

## **Analog-Z richtig montieren.**

- 1) Verbinden Sie zunächst den Temperaturfühler mit den beiden Anschlüssen T1 (Klemme 6) und GND (Klemme 7).
- 2) Schließen Sie dann die Steuereingänge Ihres Power Regulators**\*** an die Steuerausgänge des Analog-Z an:
	- Schließen Sie den positiven (+) Steuereingang ihres Gerätes an den positiven Steuerausgang des Analog-Z AO (Klemme 10) an.
	- Schließen Sie den negativen (-) Steuereingang ihres Gerätes an den negativen Steuerausgang des Analog-Z GND (Klemme 9) an.
- 3) Verbinden Sie die Spannungsversorgung (12-24V) für den Analog-Z mit den Anschlüssen VDC (Klemme 4) und GND (Klemme 5).
- 4) Überprüfen Sie vor der Inbetriebnahme des Analog-Z, dass alle Schraubklemmen ordnungsgemäß festsitzen und alle Kabel richtig verschraubt sind.
- 5) Schalten Sie danach das Netzteil ein. Die Status-LED am Analog-Z blinkt bei Werkseinstellung langsam.
- 6) Das Gerät kann nun mit dem Smart Energy Manager (SEM) verbunden werden.

**\*** Hinweis: Neben dem 1-phasigen Power Regulator kann auch der 3-phasige Power Regulator sowie eine lineare Last angeschlossen werden. Passen Sie dazu die Konfiguration in den Geräteeinstellungen » Installationsparameter an.

# **Analog-Z mit SEMS verbinden (Inklusion).**

- 1) Stellen Sie sicher, dass der Analog-Z mit Spannung versorgt ist.
- 2) Rufen Sie am SEM das Gerätemenü  $\Box$  auf und wählen  $\Box$  aus. Wenn die LEDs am SEM grün blinken, ist dieser zum Hinzufügen eines Geräts bereit.
- 3) Drücken Sie den Knopf am Analog-Z für ca. 1 Sekunde, bis dessen LED schnell blinkt.
- 4) Bei erfolgreicher Inklusion des Analog-Z leuchtet dessen LED durchgehend und es öffnet sich der Einrichtungsassistent am SEM. Sobald Sie diesen ausgeführt haben, ist der Analog-Z mit SEMS verbunden.
- 5) Gegebenenfalls können Sie am SEM unter Geräteeinstellungen » Installationsparameter Konfigurationen nachträglich kontrollieren und anpassen.

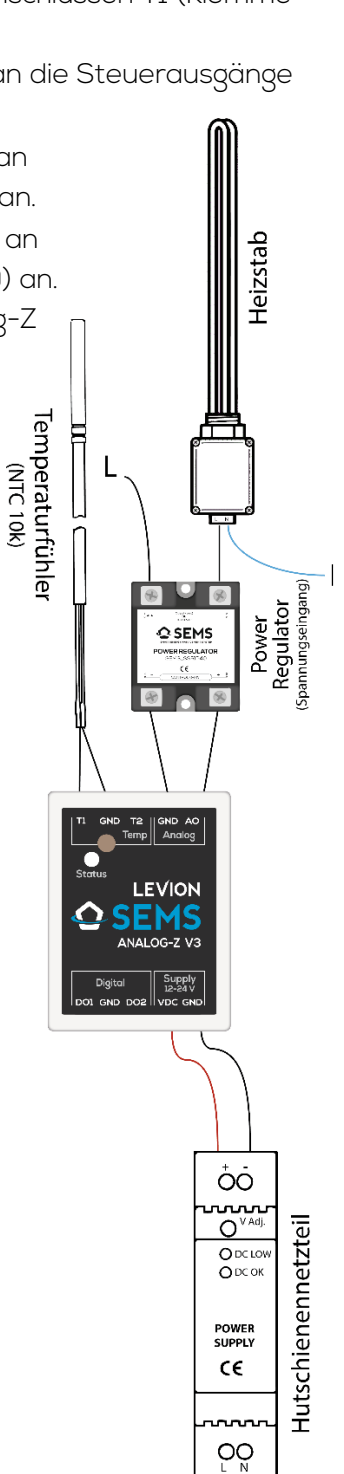

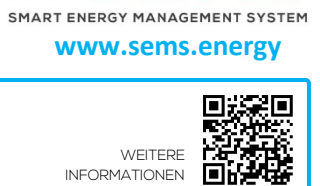

w.sems.energy/help

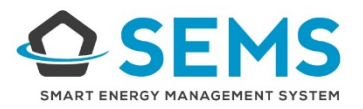

## **Analog-Z entfernen (Exklusion).**

- 1) Rufen Sie am SEM die Geräteeinstellungen des Analog-Z auf und wählen Sie "Gerät entfernen". Der Exklusionsmodus wird beim SEM durch rot blinkende LEDs signalisiert.
- 2) Drücken Sie den Knopf am Analog-Z für ca. 1 Sekunde, bis dessen LED schnell blinkt.
- 3) Bei erfolgreicher Exklusion erscheint eine Bestätigung am SEM und die LED des Analog-Z blinkt langsamer (1x/s = Werkseinstellung).

## **Analog-Z Geräteansicht am SEM.**

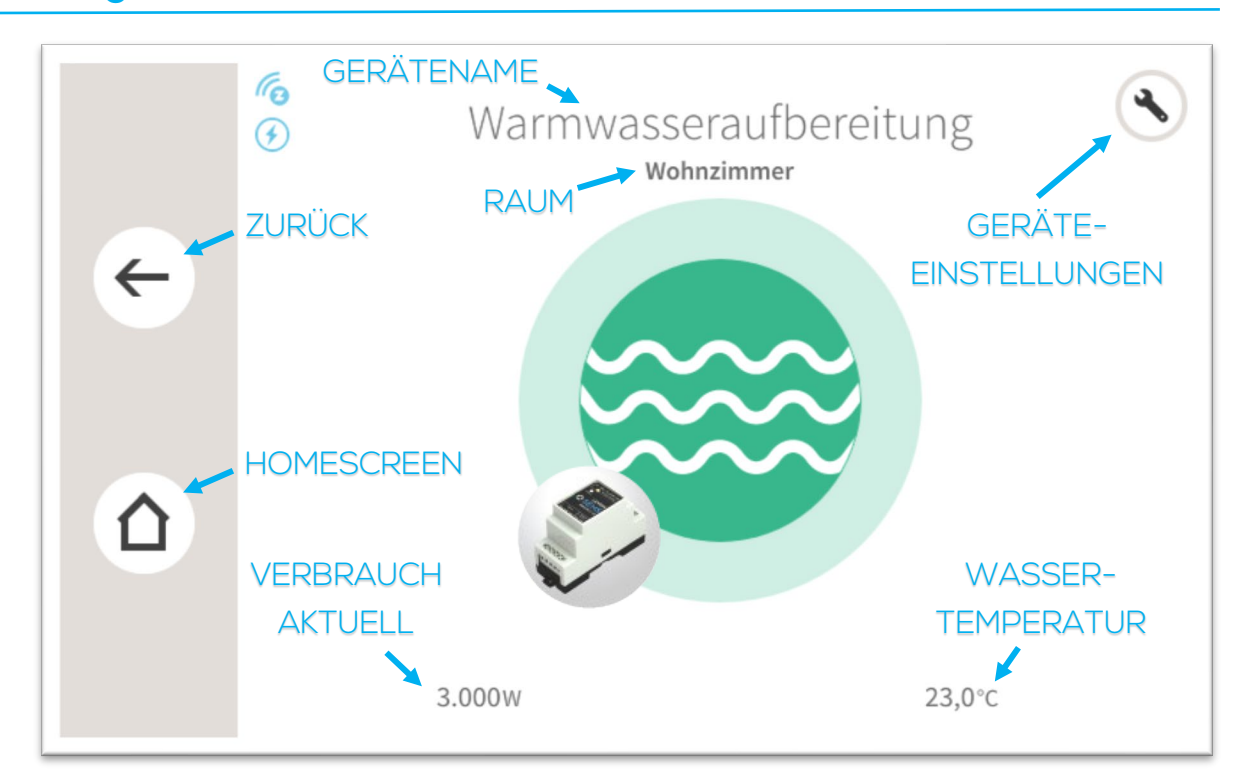

### **Werkseinstellungen:**

Sobald der Analog-Z nicht mehr mit SEMS verbunden ist, wird er auf die Werkseinstellungen gesetzt. Auch das Drücken des Knopfes am Analog-Z für 10 Sekunden (die LED blinkt nun schnell orange) setzt diesen zurück.

## **Status-LED am Analog-Z.**

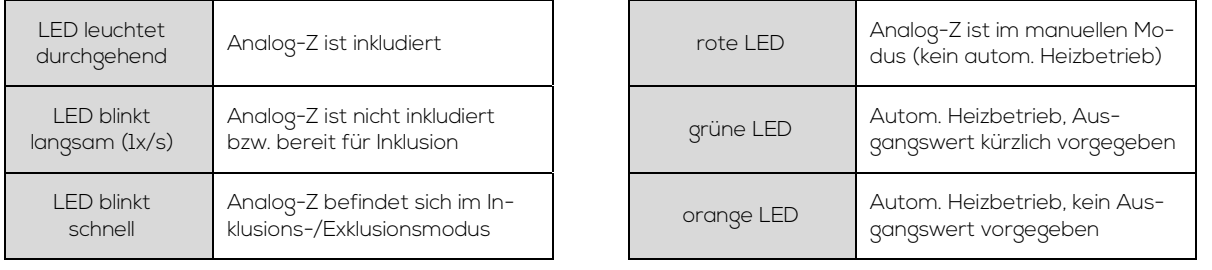

### **LEVION Technologies GmbH**

Waagner-Biro-Straße 100, A-8020 Graz [office@levion.at](mailto:office@levion.at) [| www.levion.at](http://www.levion.at/) | T.: +43 316 341985